Editing Images for The Master Genealogist & Second Site

Ottawa TMG Users Group

Presented by David Walker

18 October 2009

Image Editor

The image viewer/editor used for this demonstration is ACDSee Pro v.2.5 (PC version)

It is available as a trial copy download from:

www.acdsee.com

(ACDSee Pro v.30 has been released)

# **Typical Problem Photos**

Typically, there are two categories of photos that can, and do, create problems that can easily be fixed with an image editor.

Buildings, such as churches and archives
Tombstones

## **Typical Problem Photos**

#### **Buildings**

Usually one is too close to a building when photographing it, creating a problem with perspective.

## **Typical Problem Photos**

#### Tombstones

It's not uncommon to be forced to photograph a tombstone from less than an ideal location.

Rotation, tilting, perspective correction and cropping are typical applications of an image editor.

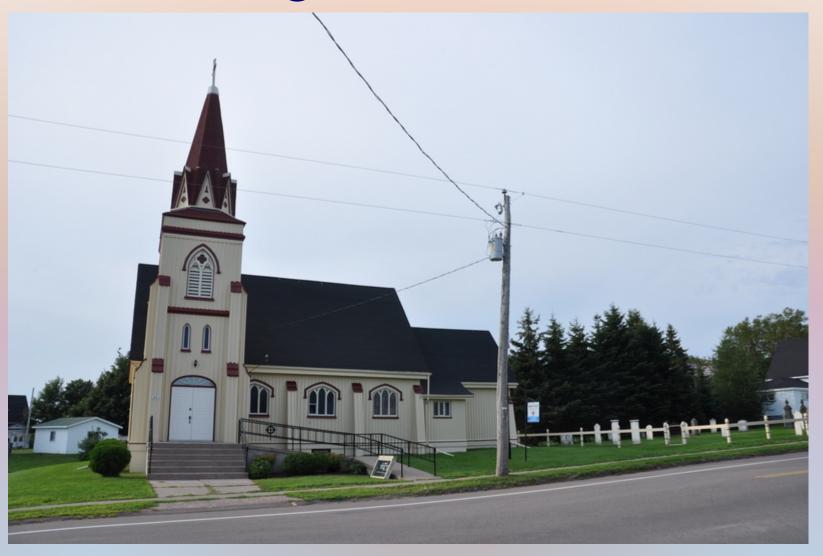

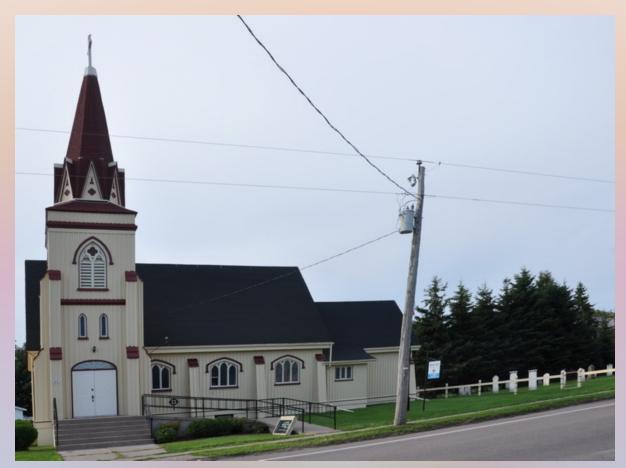

Perspective correction was used to bring the vertical lines into better alignment. The hydro company will have to correct the pole.

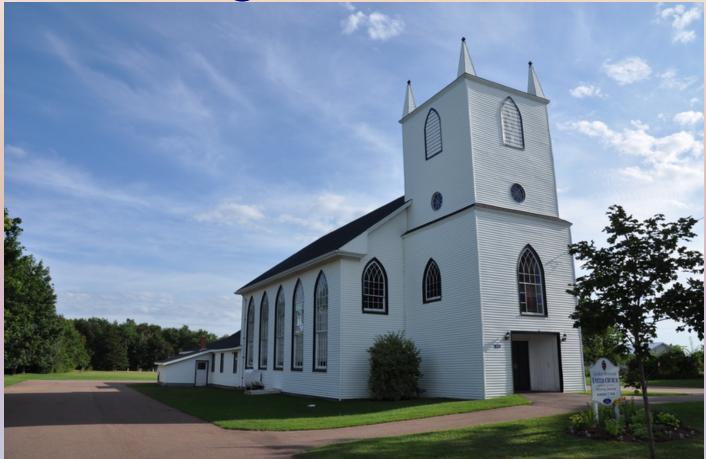

Not wanting to step onto a busy road, this was as far away as I could safely be to photograph this church. However, the resulting photograph suffers from distortion.

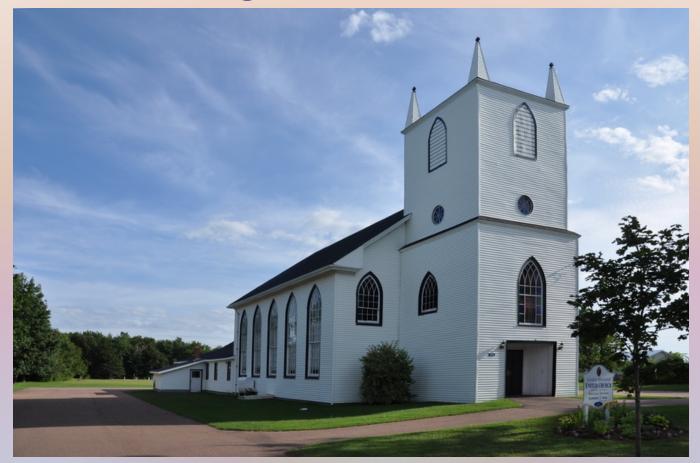

Distortion was fixed with the perspective correction tool in ACDSee Pro.

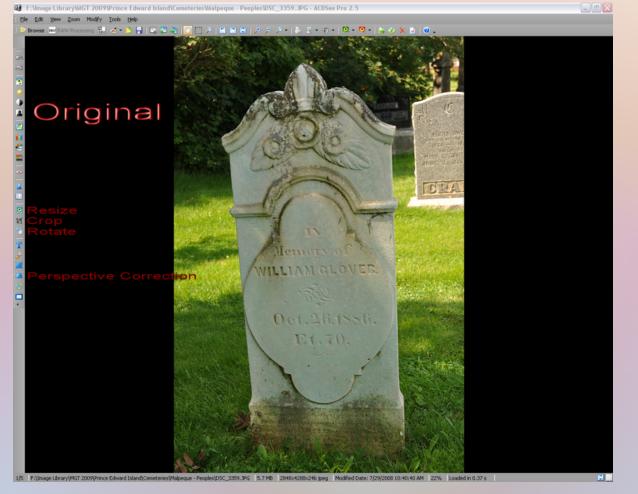

This photo needs several types of edits to appear correct.

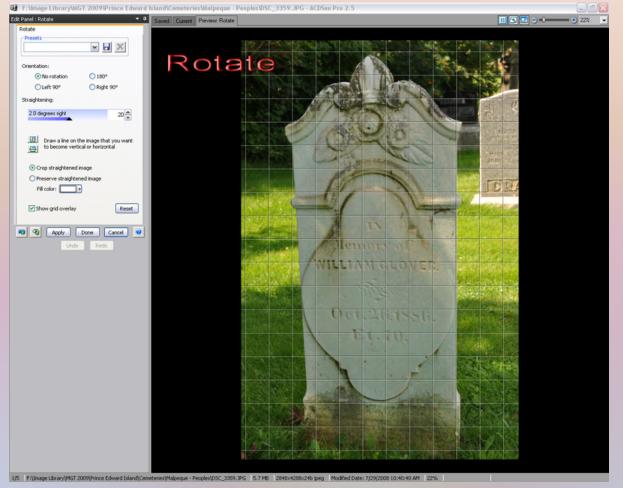

First, rotation of the image while observing the inscription.

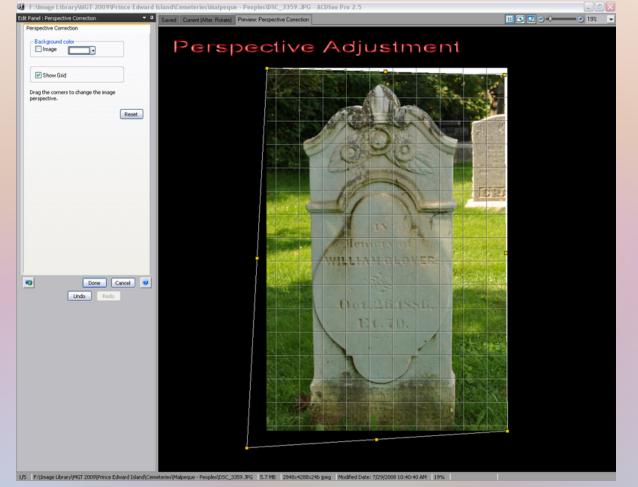

Next, perspective correction in three directions, observing vertical lines.

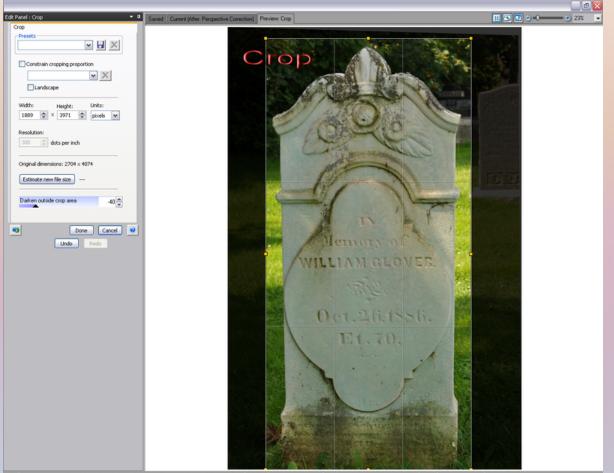

1/5 F:\Image Library(MGT 2009)Prince Edward Island)Cemeteries)Malpeque - Peoples)D5C\_3359.JPG 5.7 M8 2848:x4266:x24b (peg Modified Date: 7/29/2008 10:40:40 AM 23%

Next, crop the image to remove background clutter.

## Resizing Images for TMG & SS

In a previous presentation I discussed my preferences for image sizes, especially when using Second Site to publish the TMG data.

Buildings, such as churches and archives, and tombstones are resized to 600 pixels in the widest dimension.

## Resizing Images for TMG & SS

Go to www.ancestraltrails.ca to view examples of recommended sizes for different image categories.